# 数字仓单系统生产环境接入 操作指南

为更好地服务市场,我所正式在生产环境推出数字仓单系 统。系统需要通过证书登录并安装数字签名插件,烦请按照以 下操作步骤进行操作环境的配置。相关安装包可从网站的"技 术服务指引-技术资料-数字证书管理器安装包"中获取。

#### 一、安装 chrome 浏览器

烦请确认操作终端已安装 Chromium 86 以上版本的 chrome 浏览器。

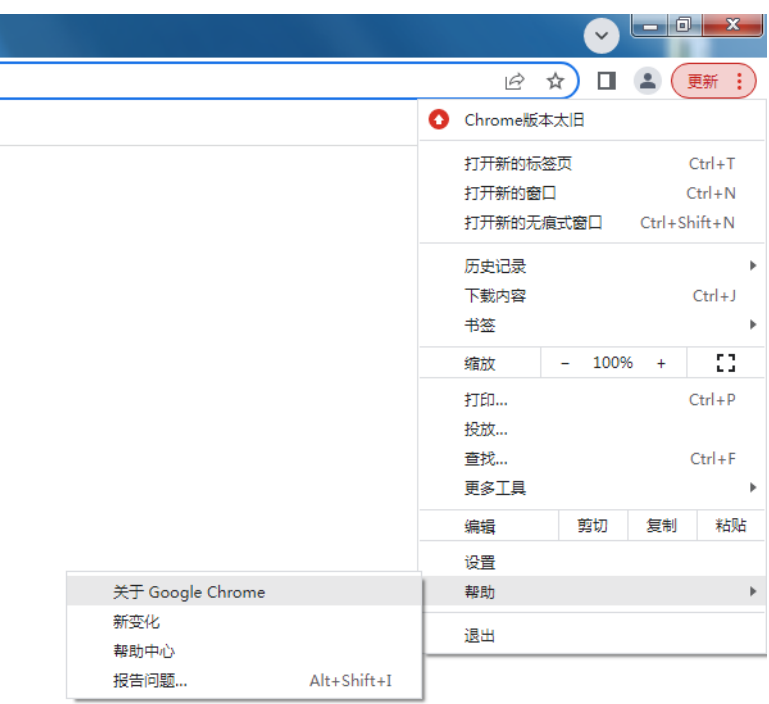

图 1. 查看浏览器版本的菜单

Q 在设置中搜索

关于 Chrome

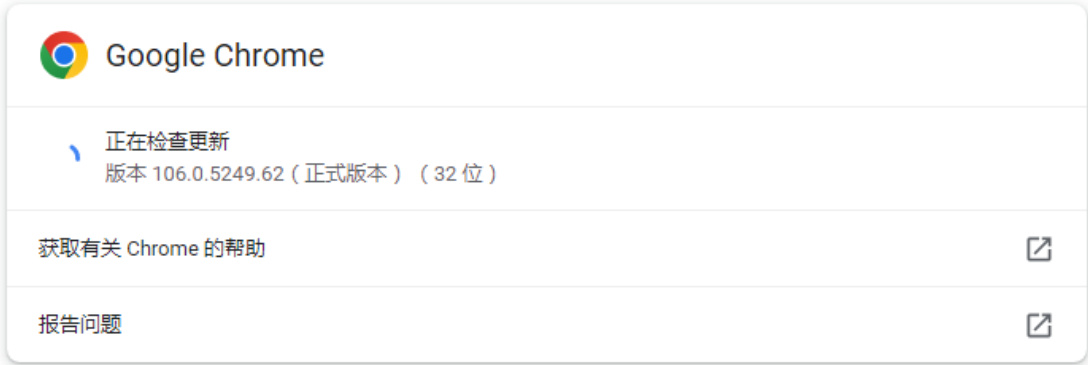

#### 图 2. 浏览器版本

#### 二、安装协卡助手和数字签名插件

若操作终端已安装协卡助手 3.5.9 版本,则不需要再重新安 装协卡助手或签名插件。若协卡助手版本低于 3.5.9,可以仅安 装数字签名插件(DCENetSignCNGv2.2.5.0.exe)。

若之前未安装相关软件或计划对协卡助手进行升级,则可 以直接安装已集成数字签名插件的协卡助手 3.6.7。

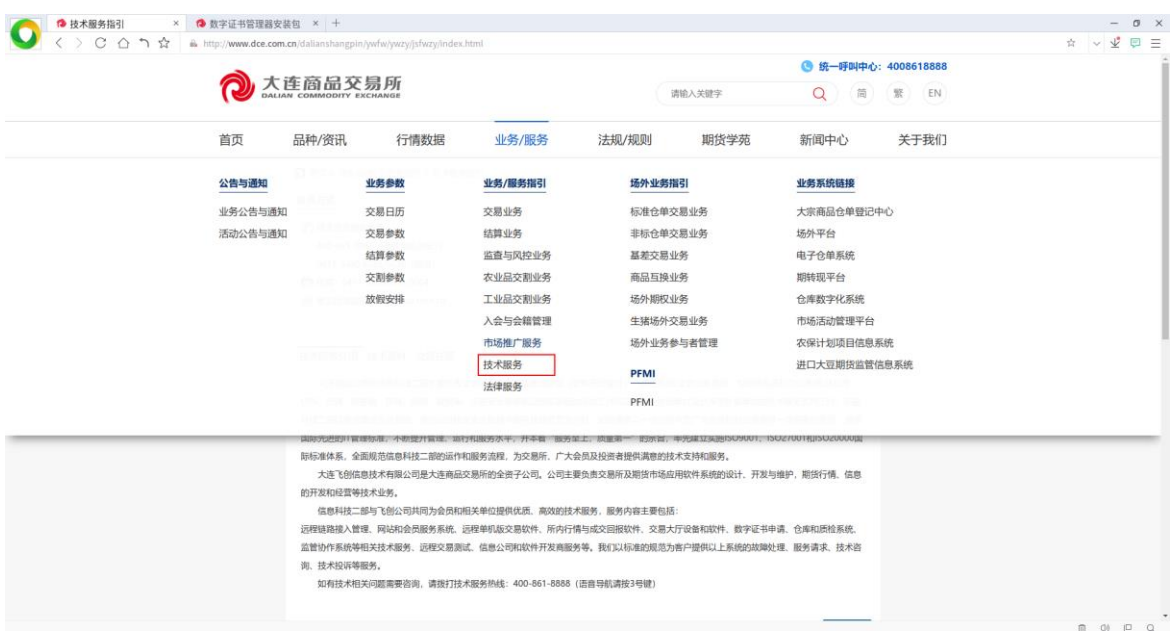

## 图 3. 数字证书安装包下载菜单

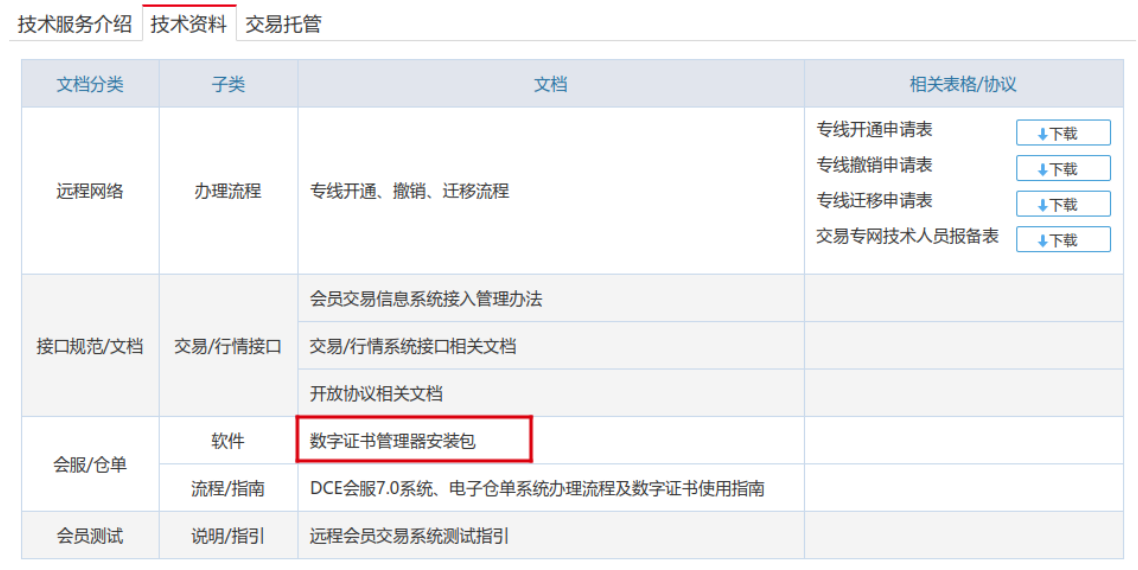

# 图 4. 数字证书安装包下载链接

#### 三、访问地址

<https://ewops.dce.com.cn/#/login>

## 四、联系方式

联系电话: 0411-84808827/8859

邮箱地址:app\_group@dce.com.cn